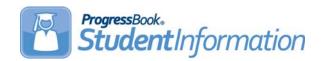

StudentInformation v15.3.5 provides one new feature and resolves some issues to improve your experience. This overview explains the recent changes.

This document contains the following items:

- Enhancement
- Resolved Issues

#### **Enhancement**

**Note:** Affected guides will be updated with the v16.0.0 release.

# **Transcript Formatter (R702)**

- (E10544) On the Transcript Formatter screen, a new option, End of Course, has been
  added to the Assessment Test Types list. The transcript now displays results for End of
  Course assessments. When more than one End of Course assessment is taken for the
  same assessment area, only the highest score displays on the report. End of Course test
  results are reported on the transcript as follows:
  - End of Course test results denoted as **Spring Block** and **Fall Block** on the assessment record display as **Spring** and **Fall** on the transcript.
  - Test results listed as American Government or United States Government on the assessment record display as Government on the transcript.
  - Test results listed as American History or United States History on the assessment record display as History on the transcript.
  - Courses listed as English Language Arts 1 or 2 on the assessment record display as ELA 1 or ELA 2 on the transcript.

#### **Resolved Issues**

### **Report Card Formatter**

 (D10999) Previously, report cards saved in permanent storage did not save the grade level information and could not be looked up by grade level in ParentAccess. Now, the report cards save the grade level correctly in permanent storage and can be viewed by grade level in ParentAccess.

# **Family Groups Wizard**

(D11024) Previously, when saving a large number of family groups, the Family Groups
Wizard timed out, causing an error. Now, you can save up to 50 family groups at once
with no errors.

#### ParentAccess Account

• (D11053) Previously, when a student was withdrawn from the district, the Family Group that displayed on the **ParentAccess Account** screen did not have a contact associated with the student. Now, when a student is withdrawn from the district, the parent contact remains in the **Contact** drop-down list on the **ParentAccess Account** screen.

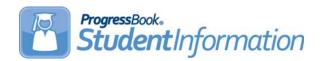

StateReporting v15.3.5 provides several new features and resolves one issue to improve your experience. This overview explains the recent changes.

This document contains the following items:

- Enhancements
- Resolved Issue

#### **Enhancements**

For more information about an enhancement, see the appropriate guide.

**Note:** Affected guides will be updated with the v16.0.0 release.

#### Admitted from IRN

- The Admitted from IRN field has been updated to let you enter and save IRNs regardless of Admission Reason or Admission Date entered on the Student Registration Wizard screen, Edit Student Profile FS-Standing tab, or Home School Import Students tab. The following IRNs are accepted:
  - \*\*\*\*\*
  - All district IRNs
  - All non-public school IRNs
  - 999999

## **Verify/Update Majority of Attendance IRN**

- (E10890) Previously, on the **Grade 3-8** tab, students in grades 3-8 Reading, ELA, and Math had their Majority of Attendance (MOA) IRN updated on different dates than students associated with ad-hoc social studies and science groups. For FY16 and later, this enhancement eliminates the ad-hoc groups for social studies and science and updates the MOA IRN for all grade 3-8 students using the MOA end date of April 13.
- (E10890) Previously, on the **9th Prior to FY15** tab, the MOA end date was May 4 for students who began grade 9 before July 1, 2014 and were enrolled in American history or government. Now, the MOA end date will change to April 13 for students who are enrolled in American history or government during FY16 and later. Students who are not enrolled in American history or government during FY16 and later, will continue to have their MOA end date on March 19.
- (E10890) Previously, on the 9th on/after FY15 tab, students who began grade 9 on or after July 1 2014, had a variety of MOA end dates depending on courses enrolled in. Now, all students in this category have the MOA end date of April 13.

#### **Verify EMIS Run Requests**

For school years 2014–2015 and later, when you select option G in the Reporting
Collection drop-down menu, the Graduate Collection Transfer now lists the individual
assessments that are part of this transfer. One new assessment, End of Course (GE),
has been added to this group. (ProgressBook StudentInformation EMIS Guide)

#### Verify/Update and Transfer Period G

- For school years 2014–2015 and later, when you select Transfer EMIS Data (G), the Program Selection tab no longer has Student Assessment as an option. The menu now lists each student assessment separately, so individual assessments may be selected for transfer. One new assessment, End of Course, has been added to the transfer list. The student assessment transfers include the following:
  - Transfer ACT (AC)
  - Transfer AP (AP)
  - Transfer CTE Industry Credential (GW)
  - Transfer End of Course (GE)
  - Transfer International Baccalaureate (IB)
  - Transfer OGT (GX)
  - Transfer SAT (SA)

(ProgressBook StudentInformation EMIS Guide)

## **District and Building Information**

- On the **District and Building Information** screen, **Community School Only** section has been added. This section has the following 3 fields:
  - Current Management Company IRN (6-digit number or 6 asterisks must be entered)
  - Current Management Company Start Date (required if company IRN is entered in previous field)
  - Previous Management Company Stop Date

**Note:** StudentInformation does not verify the IRN for community schools.

#### **Student Assessment Menu**

On the AP Exam Scores screen, in the Subject drop-down menu, two new AP assessments, Research and Seminar, are now available when school years 2015-2016 and later are in context.

# **Student Reporting Collection (S)**

• New additions to the **District and Building Information** screen are reported as three new values in the **DN** student data transfer. In the report, **Transfer** -

**Organization - General Information (DN)**, the values are now identified as shown in the table:

| Field Updated on District and Building<br>Information Screen | EMIS Attribute Name |
|--------------------------------------------------------------|---------------------|
| Current Management Company IRN                               | Organization IRN    |
| Current Management Company Start Date                        | MGMTCOMPYS          |
| Previous Management Company Stop Date                        | MGMTCOMPNO          |

## **Resolved Issue**

# **CTE Industry Assessment**

(D11012) Previously, on the CTE Industry Assessment screen, when the codes M or V were entered in the Assessment Score Not Reported field, they did not report correctly in the EMIS Transfer - CTE Industry Assessment (GU) within Assessment Reporting Collection (A). Now, the Assessment Score Not Reported values M, V, and \* report correctly in EMIS.